First Data FD Series

#### Petroleum Quick Tips

Sale: Use this function to authorize and capture transactions for settlement. The customer may offer a card for payment in one of two ways: 1) By swiping the card through the magnetic stripe reader; or 2) by tapping a contactless card.

| reader, or 27 by tapping a contactions card.                                              |                                                                                                    |  |
|-------------------------------------------------------------------------------------------|----------------------------------------------------------------------------------------------------|--|
| Display                                                                                   | Action                                                                                                    |  |
| Idle Menu                                                                                 | Touch Sale.                                                                                                    |  |
| Enter/Select Product 1<br>Fuel Service<br>Store                                           | Key product number and press [ENTER].                                                                                   |  |
| Select Product<br>Prev Select<br>Next                                                     | Touch Select.                                                                                                    |  |
| Select Fuel Service<br>Self Service Full<br>Service                                       | Touch desired option.                                                                                                   |  |
| Enter Product Amount<br>\$0.00                                                            | Key amount and press [ENTER].                                                                                           |  |
| Enter/Select Product<br>2<br>Fuel Service<br>Store                                        | Key product number and press [ENTER] or press [ENTER] when done.                                                        |  |
| Please Present Card                                                                       | Manually key card number if sale was not initiated by a tap or swipe.                                                   |  |
| Terminal May Prompt:<br>Enter Odometer<br>Enter ID<br>Enter Driver ID<br>Enter Vehicle ID | Key requested information and press [ENTER].                                                                            |  |
| Terminal May Prompt: Approved \$\$.\$\$ Collect \$\$.\$\$ Accept Partial Amount No Yes    | Touch desired option. If No is selected, transaction will be voided. Initiate a new transaction to collect full amount. |  |
| Host Response                                                                             | Receipts print.                                                                                                    |  |

| Void: Use this function to delete a transaction that is in the current batch.                    |                                        |  |
|--------------------------------------------------------------------------------------------------|----------------------------------------|--|
| Display                                                                                          | Action                                 |  |
| Idle Menu                                                                                        | Touch Other.                           |  |
| Reprint Help<br>More                                                                             | Touch More.                            |  |
| Void Refund<br>Gift Card                                                                         | Touch Void.                            |  |
| Enter Transaction SEQ # from Receipt.                                                            | Key sequence number and press [ENTER]. |  |
| Amount \$0.00 Date M/DD/YY Time HH:MM Approval Code ##### Card # Token # ############# Cancel OK | Touch Ok or touch Yes.                 |  |
| Performing Credit<br>Reversal                                                                    |                                        |  |
| Print Customer<br>Receipt?<br>No Yes                                                             | Touch desired option.                  |  |

# Return / Refund: Use this function to issue a credit to the cardholder's account for goods or services.

| Display                                                                                   | Action                                                                |
|-------------------------------------------------------------------------------------------|-----------------------------------------------------------------------|
| Idle Menu                                                                                 | Touch Other.                                                          |
| Reprint Help<br>More                                                                      | Touch More.                                                           |
| Void Refund<br>Gift Card                                                                  | Touch Refund.                                                         |
| Enter/Select Product 1<br>Fuel Service<br>Store                                           | Key product number and press [ENTER].                                 |
| Select Product<br>Prev Select<br>Next                                                     | Touch Select.                                                         |
| Select Fuel Service<br>Self Service Full<br>Service                                       | Touch desired option.                                                 |
| Enter Product Amount<br>\$0.00                                                            | Key amount and press [ENTER].                                         |
| Enter/Select Product<br>2<br>Fuel Service<br>Store                                        | Key product number and press [ENTER] or press [ENTER] when done.      |
| Please Present Card                                                                       | Manually key card number if sale was not initiated by a tap or swipe. |
| Terminal May Prompt:<br>Enter Odometer<br>Enter ID<br>Enter Driver ID<br>Enter Vehicle ID | Key requested information and press [ENTER].                          |
| Print Customer<br>Receipt?<br>No Yes                                                      | Touch desired option.                                                 |

### Reprint: Use this function to reprint the last transaction or any transaction stored in the terminals memory.

| Display                              | Action                                     |
|--------------------------------------|--------------------------------------------|
| Idle Menu                            | Touch Other.                               |
| Reprint Help<br>More                 | Touch Reprint.                             |
| Enter transaction SEQ # from receipt | Key sequence number and press [ENTER].     |
| Re-printing receipt                  | Press Cancel (X) to return to idle prompt. |

# Pre Auth: Use this function to approve an amount on a credit card without storing the transaction in the terminal batch.

| Display                         | Action                                            |
|---------------------------------|---------------------------------------------------|
| Idle Menu                       | Touch Other.                                      |
| Reprint Help<br>More            | Touch More 2X.                                    |
| Pre Auth                        | Touch Pre Auth.                                   |
| Pre Auth Finalize Void Pend Pre | Touch desired option and follow terminal prompts. |
| Auth                            |                                                   |

# Reports: Various types of detail and totals reports can be generated for transactions in the current batch (transactions that have not yet been settled).

| Display                                                                 | Action                                     |
|-------------------------------------------------------------------------|--------------------------------------------|
| Idle Menu                                                               | Touch Other.                               |
| Batch Totals Report<br>Close                                            | Touch Report.                              |
| Print Reports Host<br>Reports                                           | Touch Print Reports.                       |
| Batch Card Tran Totals Totals Details  Batch Print History Reports More | Touch the desired report to print.         |
| Printing Report                                                         | Press Cancel (X) to return to idle prompt. |

Settle: Use this function at the end of each day to settle the batch for payment and clear your terminal of transaction information. These procedures are only necessary if Auto Close is disabled.

| Display                      | Action                                            |
|------------------------------|---------------------------------------------------|
| Idle Menu                    | Touch Other.                                      |
| Batch Totals Report<br>Close | Touch Close.                                      |
| Dialing                      | Terminal communicates with the host for approval. |
| Batch Close Complete         | Press Cancel (X) to return to idle prompt.        |

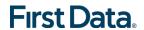